# MYOB IMS Payroll 6.90

# Release Notes

March 2024

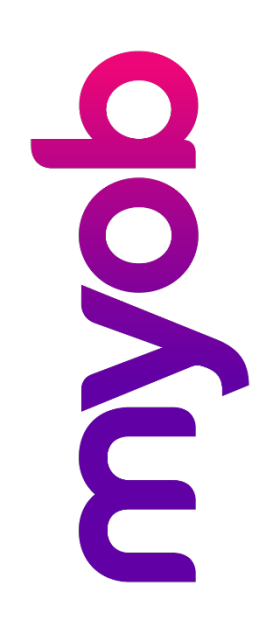

# Contents

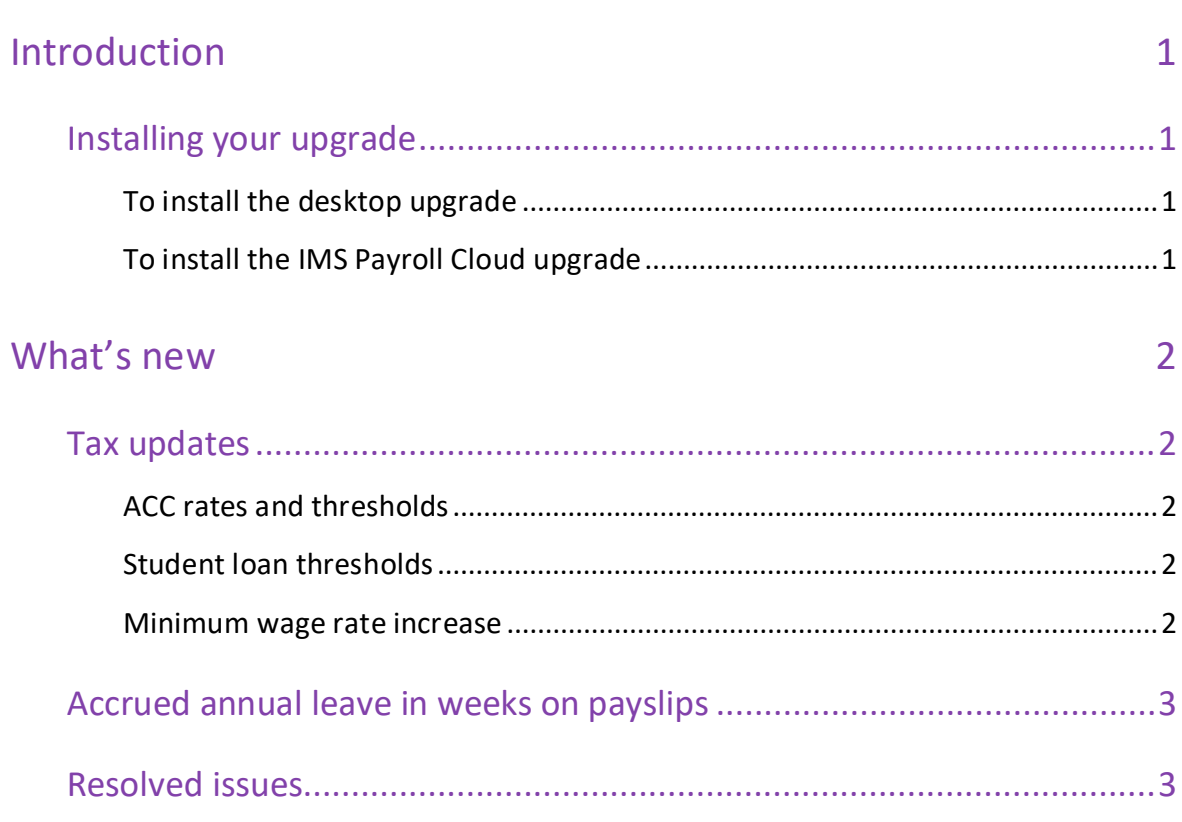

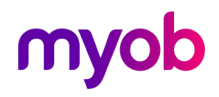

# <span id="page-2-0"></span>Introduction

The 6.90 release ensures that MYOB IMS Payroll complies with tax updates for the 2024–2025 tax year. It also makes other minor improvements and resolves issues identified in previous releases.

## <span id="page-2-1"></span>Installing your upgrade

### <span id="page-2-2"></span>To install the desktop upgrade

**Note:** Before installing the desktop upgrade, you must close all **Open** payroll periods in your payroll companies.

Before you install the desktop version:

- 1. Close all **Open** payroll periods in your payroll companies.
- 2. Back up each of your payroll companies via the **Tools** menu.
- 3. Close all IMS applications on your PC.

**Note:** Uninstalling an earlier version of IMS Payroll prior to installing this version is not recommended or required, as you'll need to reinstall any custom payroll software or modules.

If you're downloading the installer:

- 1. Double-click the executable file (.exe) that you downloaded.
- 2. Install the new version on every computer that has MYOB IMS Payroll installed.

#### <span id="page-2-3"></span>To install the IMS Payroll Cloud upgrade

- 1. Log in to IMS Payroll Cloud.
- 2. At the bottom left, click the gold **Upgrade** button.

**Note:** The **Upgrade** button only appears after you click on a company with the **Closed**  status.

3. Repeat steps 1–2 for each payroll company you manage.

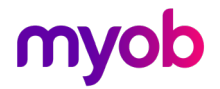

## <span id="page-3-0"></span>What's new

## <span id="page-3-1"></span>Tax updates

**Note:** For more information on what to do before you start a pay in the new financial year, see the tax year end procedures document.

### <span id="page-3-2"></span>ACC rates and thresholds

Changes to ACC apply from your first pay period with an end date on or after 1 April 2024. MYOB IMS Payroll has been updated to incorporate the following changes:

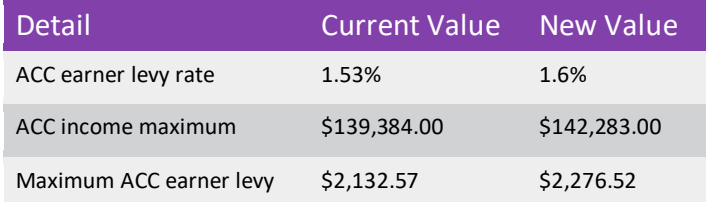

### <span id="page-3-3"></span>Student loan thresholds

This release updates the student loan thresholds for the 2024–2025 financial year. The new thresholds are:

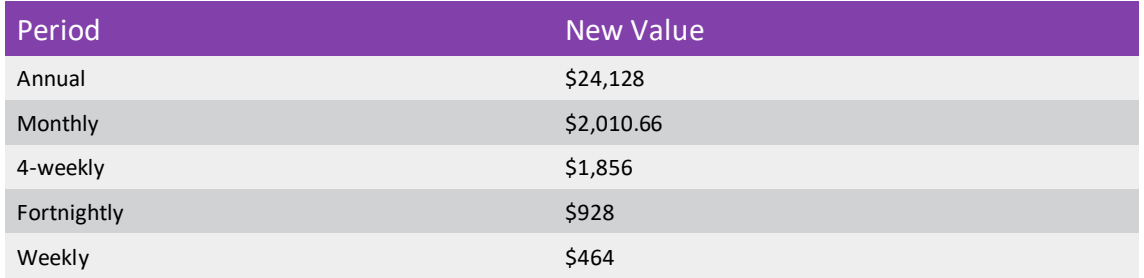

#### <span id="page-3-4"></span>Minimum wage rate increase

From 1 April 2024, Wage Rate increases apply. To apply the new rates, go to the **Tools** menu and choose **Hourly Rate Update**.

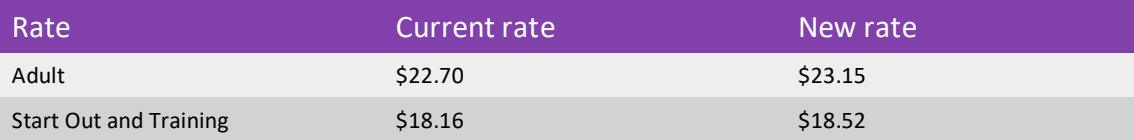

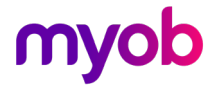

### <span id="page-4-0"></span>Accrued annual leave in weeks on payslips

On the **Payslip** and **Historical Payslips** reports, you can now display how much annual leave in weeks an employee has accrued. To do so, select the **AL In Weeks Accrued?** checkbox in the report options.

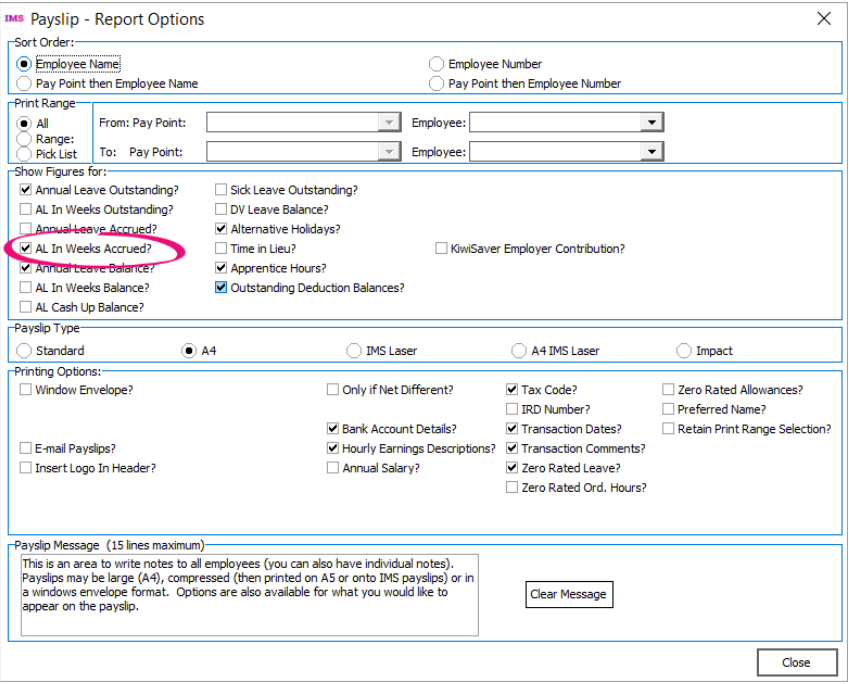

Here's an example of how the **Payslip** report displays the accrued annual leave in weeks.

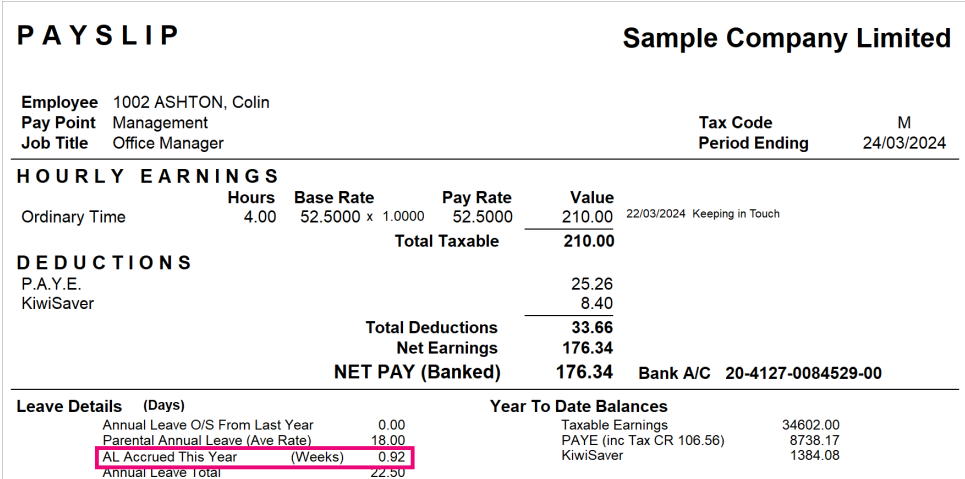

### <span id="page-4-1"></span>Resolved issues

- MYOB IMS Payroll Desktop When opening the latest version of MYOB IMS Payroll on Windows 7, 8 or 8.1, an error could occur: "Unsupported Windows version ! Chromium requires Windows 10 or later." Dismissing the error let you use MYOB IMS Payroll, but the Xero Online interface wouldn't work. This has been resolved.
- MYOB IMS Payroll Desktop When entering a backup file name for Nanorepair, 'Toolkit\_' was being automatically added to the file name, which made the file name invalid. This has been resolved.

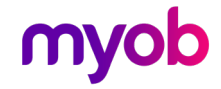